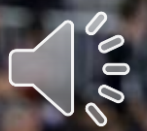

*FIRST®* **Youth Registration System Overview:** *New* **Parents Registering Their Youth**

m

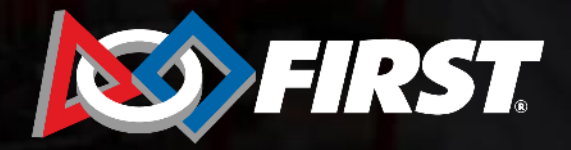

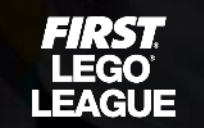

31:31 TECH **CHALLENGE** 

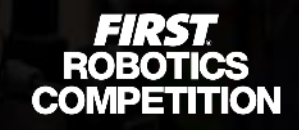

# **Registering New Youth Members**

- 1. Prompted by their student, the parent can initiate registration on their Dashboard if they know the program and team number.
- 2. Lead coaches can issue parent invites via email from their Dashboards.

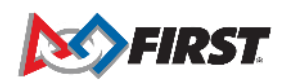

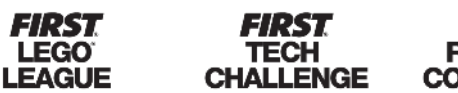

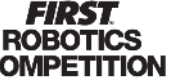

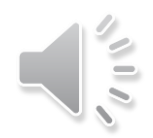

## **Parent Invitation Email**

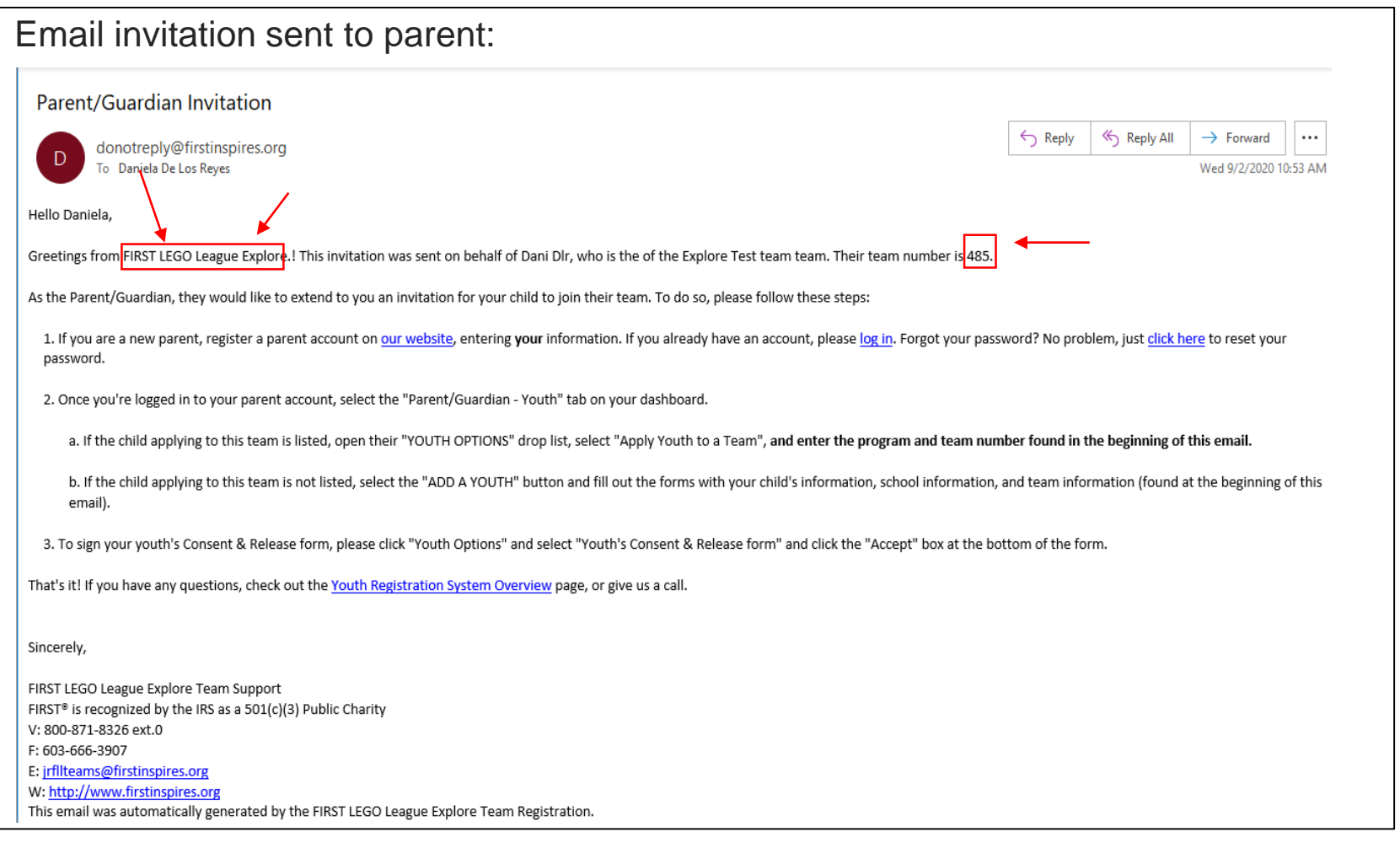

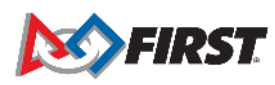

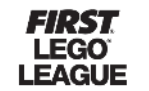

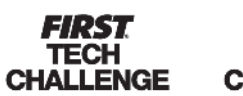

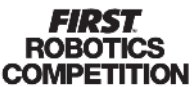

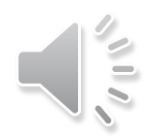

## **Parent Invitation Email**

- Email invitation will not include a link to accept invitation. It is a notification to prompt the parent/guardian to complete their youth's registration.
- The invitation will include the program and team number, short instructions for the registration process, and a link to the [Youth Registration System Overview page.](https://www.firstinspires.org/resource-library/youth-team-member-consent-and-release-form)
- The [Youth Registration System Overview page](https://www.firstinspires.org/resource-library/youth-team-member-consent-and-release-form) can also be accessed via the Dashboard on the Parent/Guardian-Youth tab:

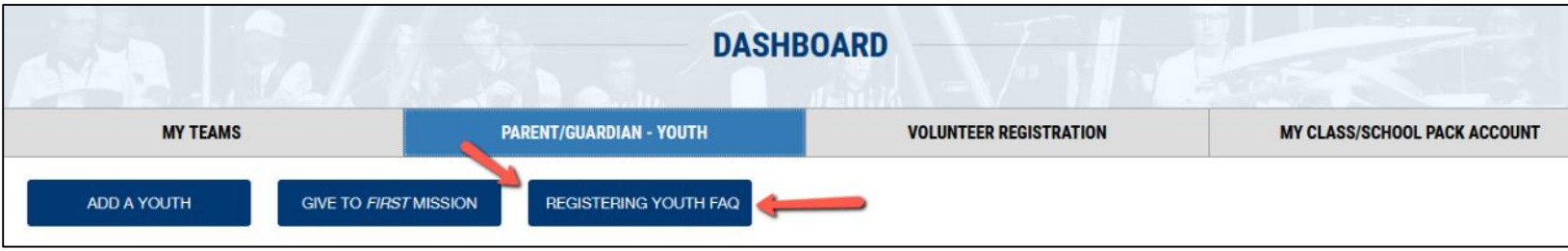

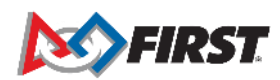

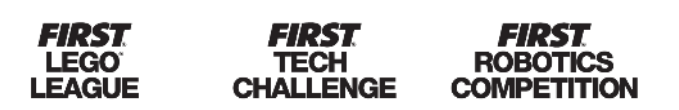

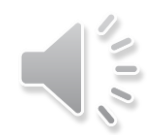

### **Register an Account**

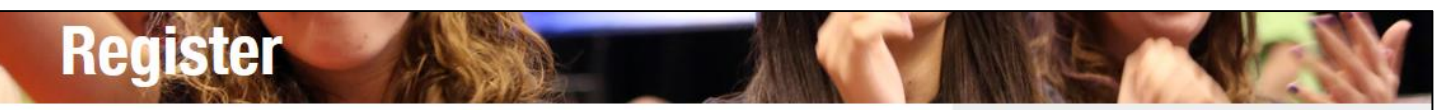

### Register your new FIRST® account

Please enter the information below to register a new account!

Creating an account gives you access to the FIRST Dashboard, where you can create a new team, accept an invitation to join a team as an administrator or mentor/coach, purchase a Class or School Pack, create an alumni profile, join the FIRST Mentor Network, and browse available event volunteer opportunities and roles. If you've already registered your email with FIRST, click "Log in" on the upper right of your screen.

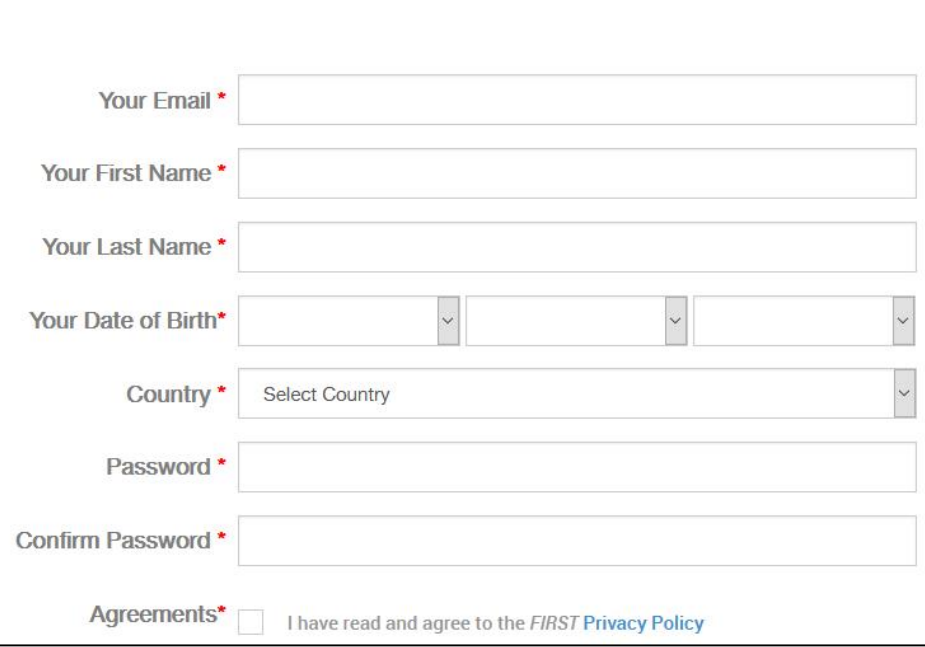

### **Attention Parents**

Register yourself on this page for a new FIRST account, not your child. Enter your name, email address, and birthdate, not your child's.

You will be able to add your child and apply to a team under the Parent/Guardian - Youth tab on your dashboard after your account has been created

### Need Help?

Call: 800-871-8326 or 603-666-3906 Email: customerservice@firstinspires.org Hours: Monday - Friday, 8:30 - 5:00 EST/EDT **View Frequently Asked Questions** 

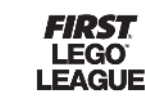

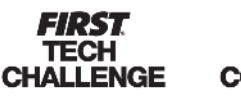

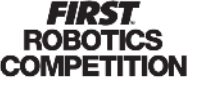

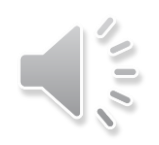

## **Accepting** *FIRST* **Policies**

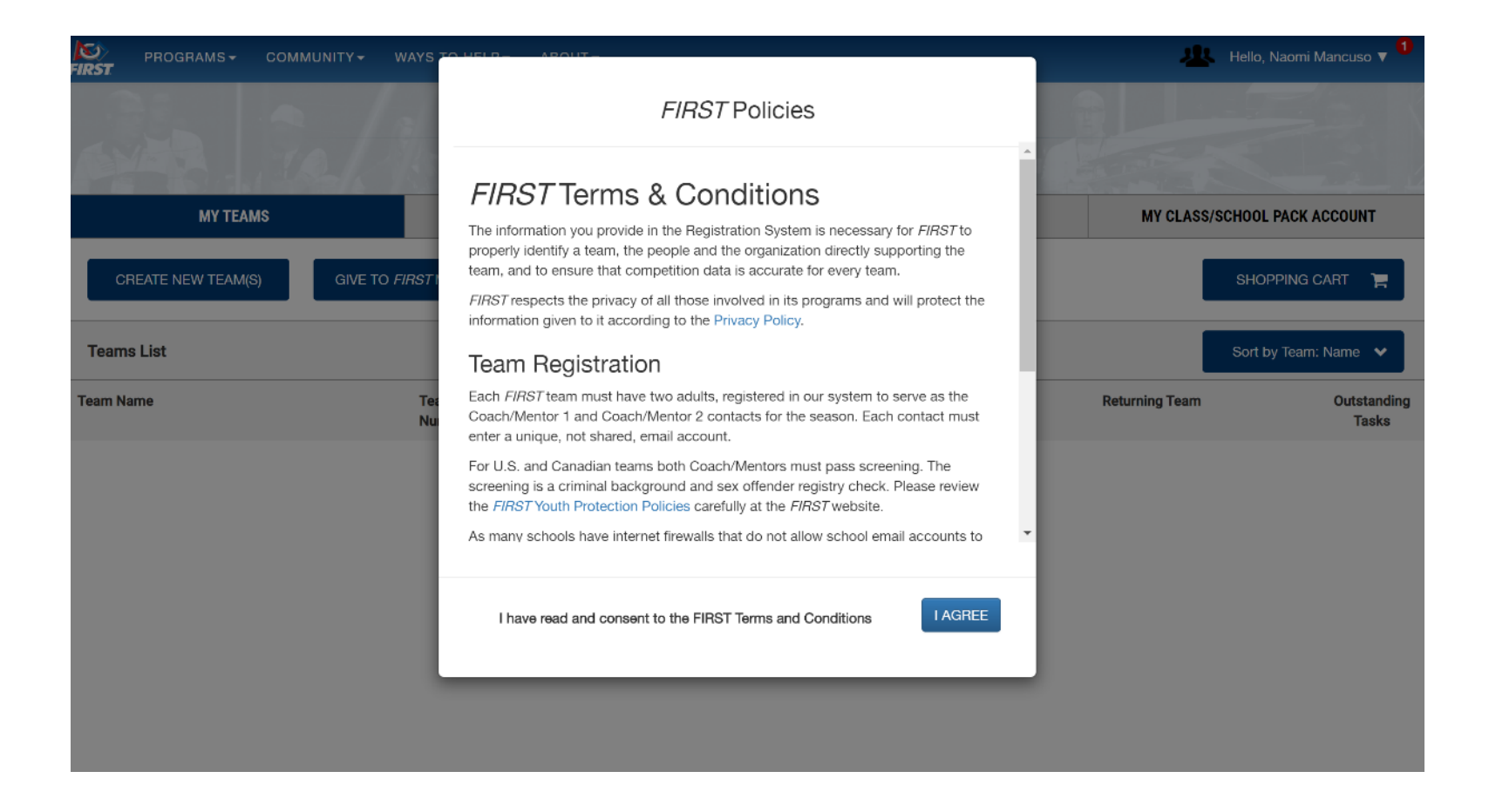

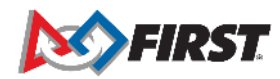

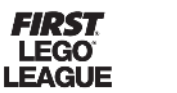

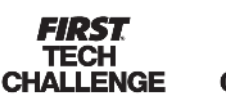

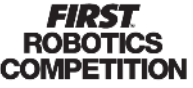

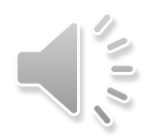

## **Completing User Profile**

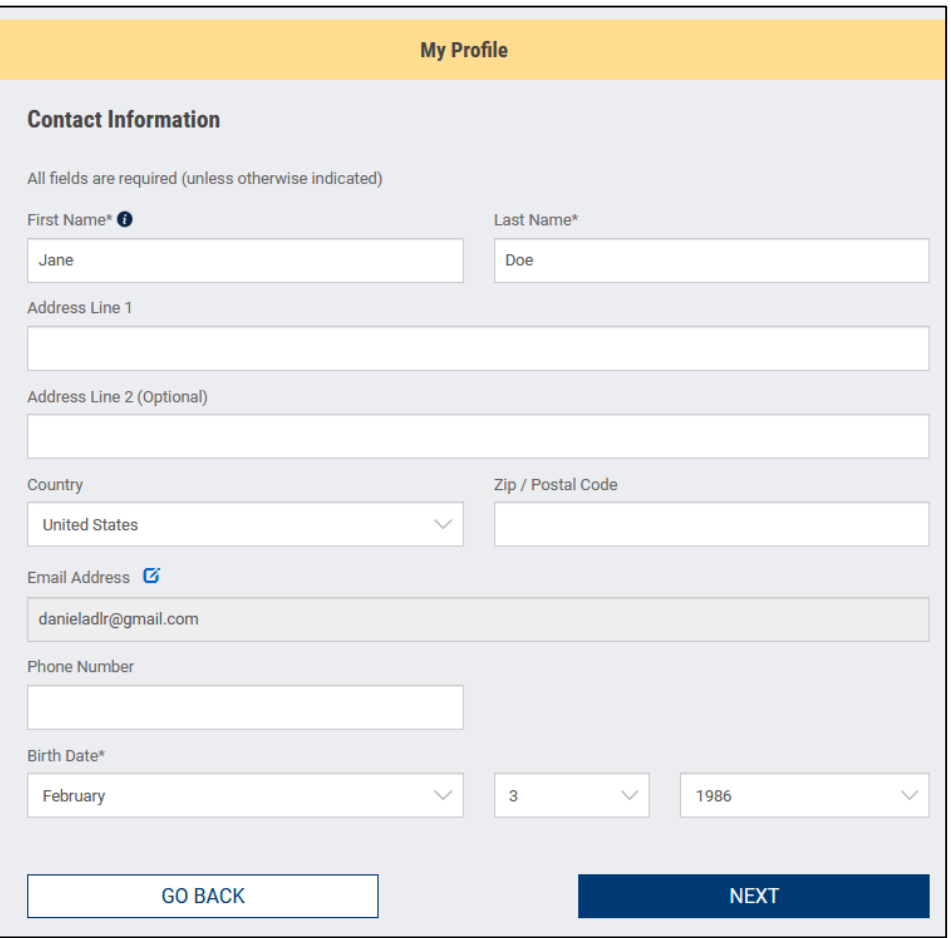

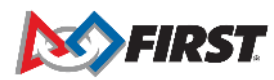

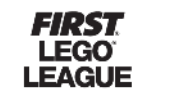

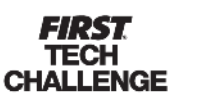

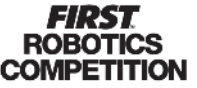

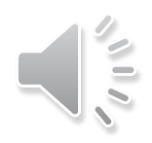

## **Adding a Youth**

- Click "Parent/Guardian-Youth" tab
- Click "Add a Youth" box

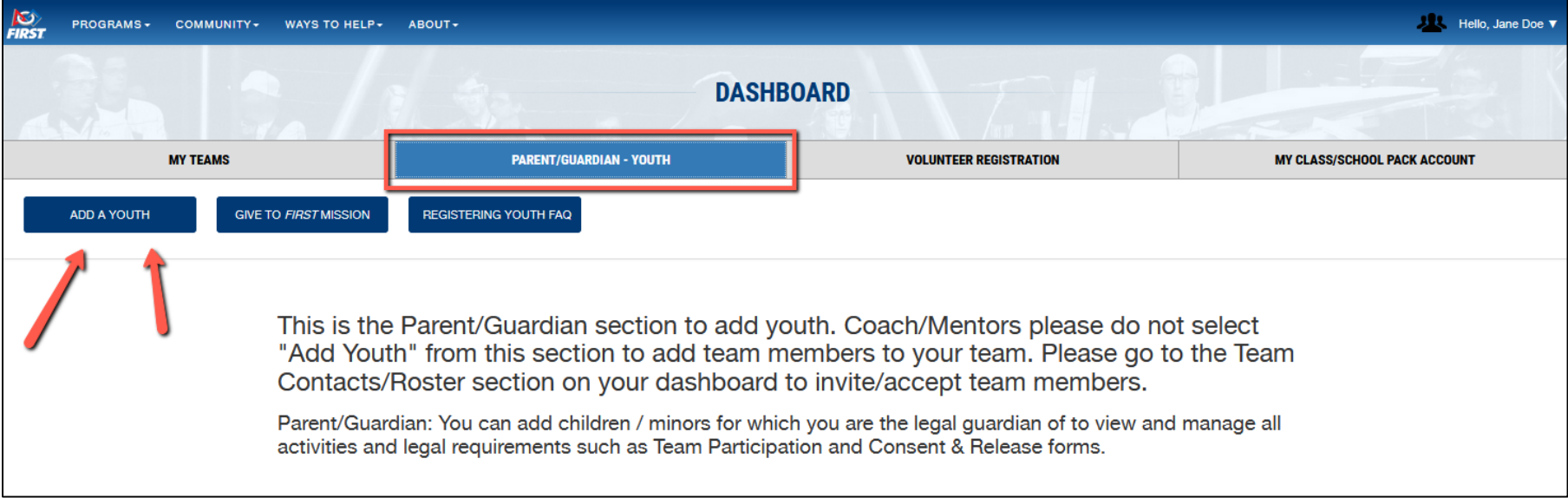

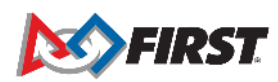

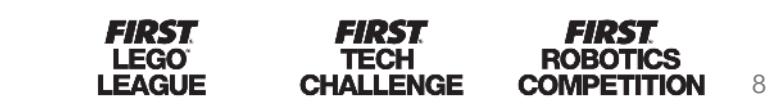

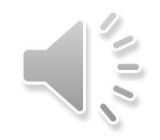

### **Youth Profile**

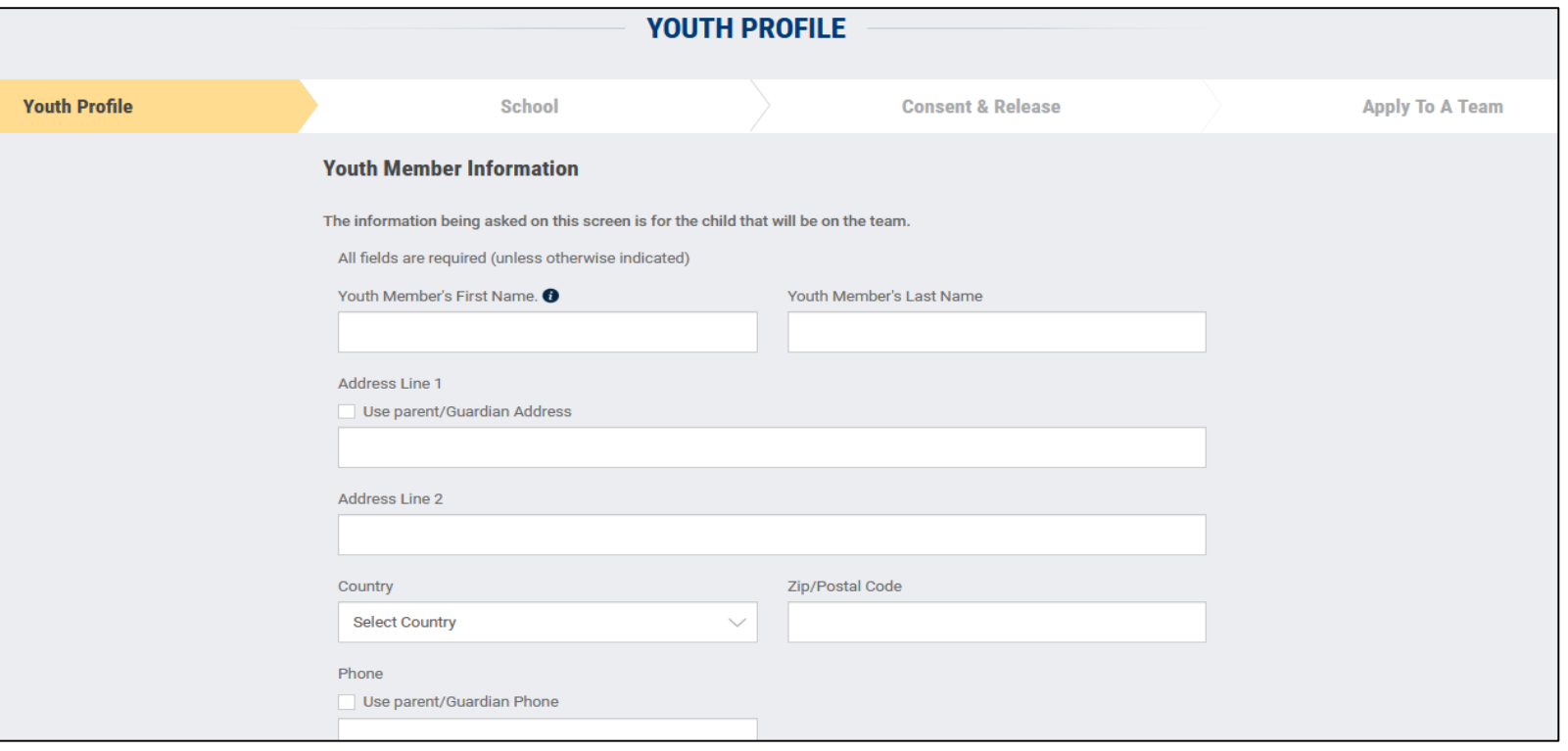

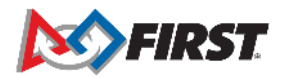

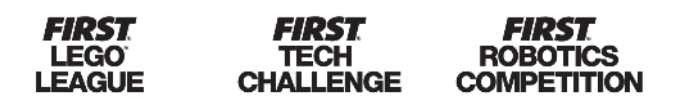

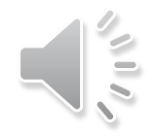

### **Youth Profile**

*Important:*

*If the youth is 13 or over (US) or 16 or older (EU) the parent will be asked to provide an email address for their youth. Parents cannot use an email address already associated to a FIRST account (i.e.: the parent's email address).* 

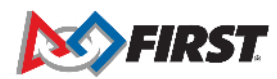

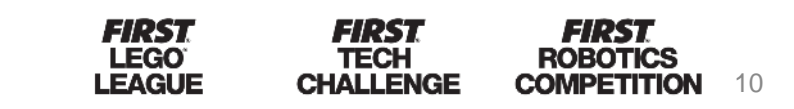

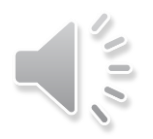

## **School Information**

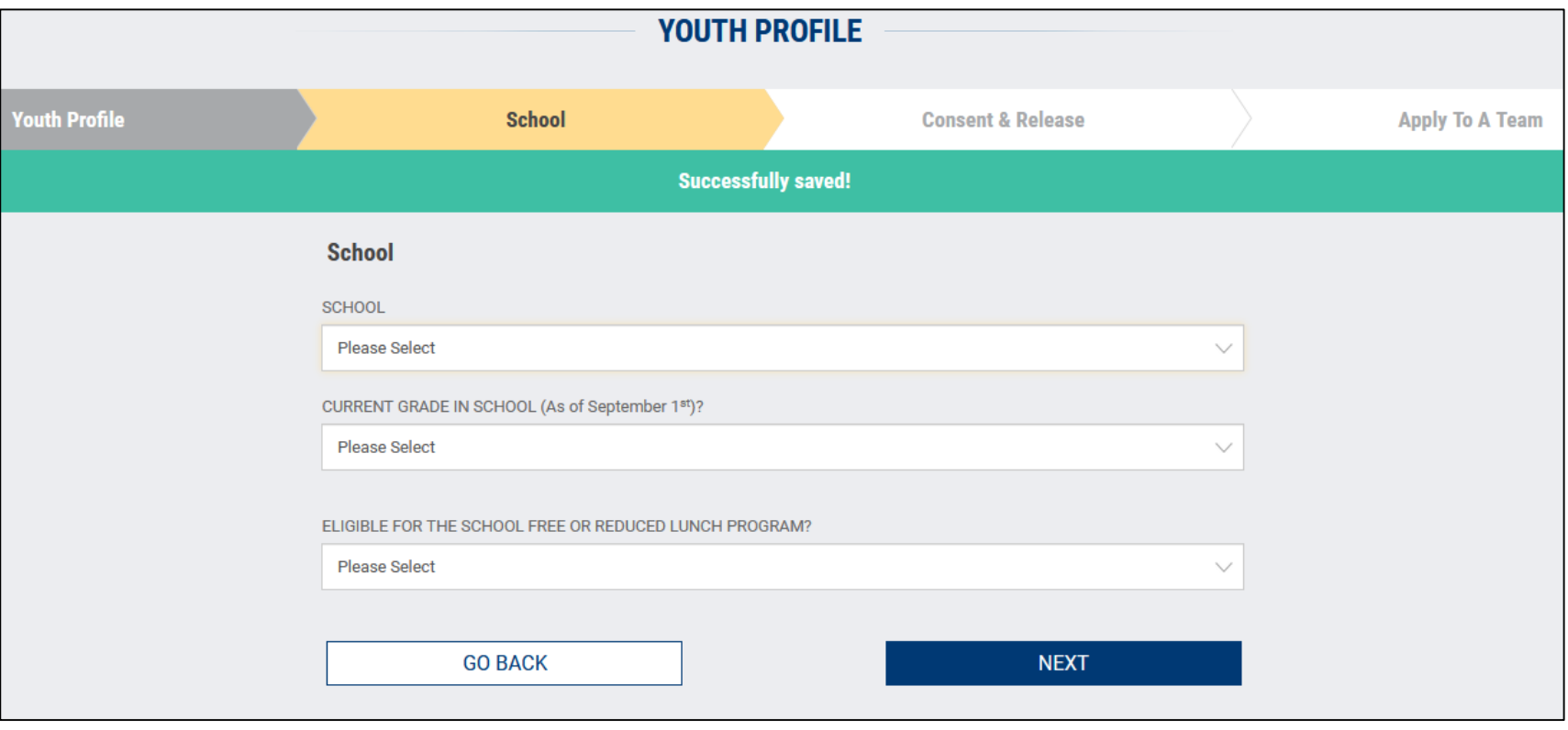

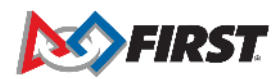

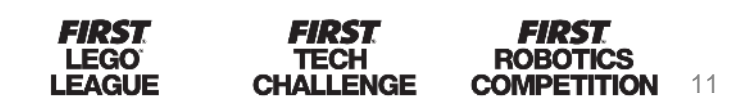

### **Accepting Consent & Release Form**

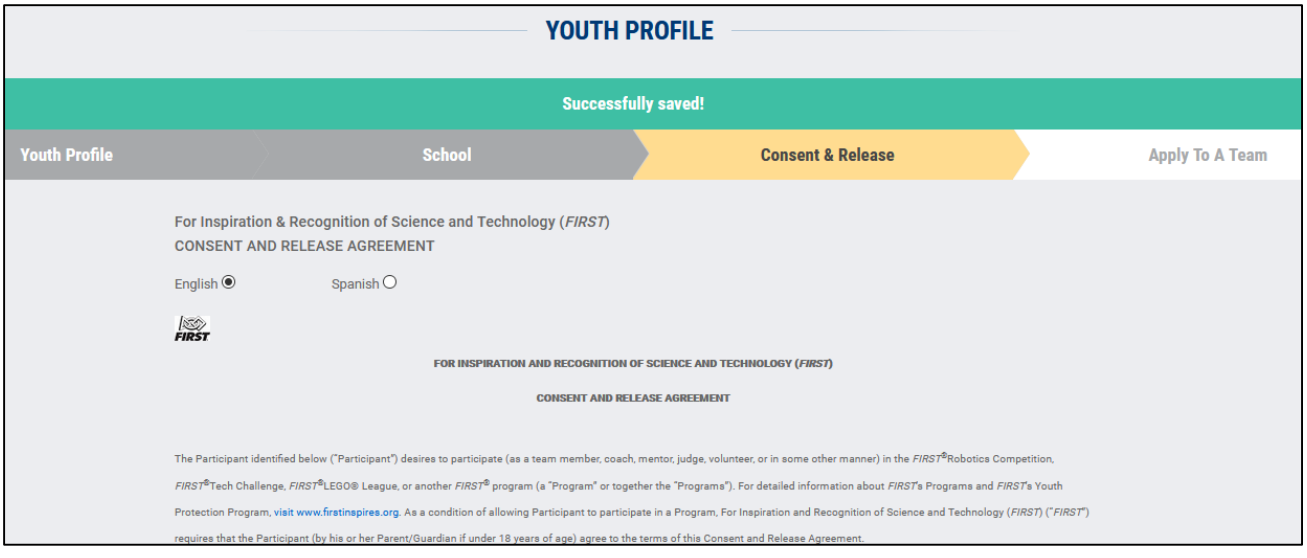

### Participant Printed Name: Test Child

If Participant is under 18 of age, Parent/Guardian Name: Dani Dlr

Participant Date of Birth if under 18 years of age [MM/DD/YYYY]: 03/19/2008

Participant Address: 200 Bedford Street, Manchester, NH 03101 USA

Participant Email (If Participant is under 18 years of age, Parent/Guardian EMail):

### 09/03/2020

Name Date signed

**ACCEPT** 

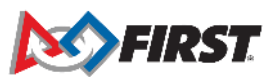

**ALLA** 

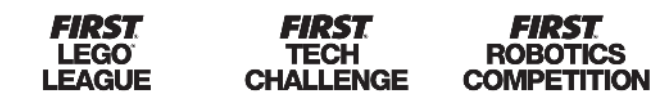

12

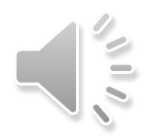

## **Applying Youth to Team**

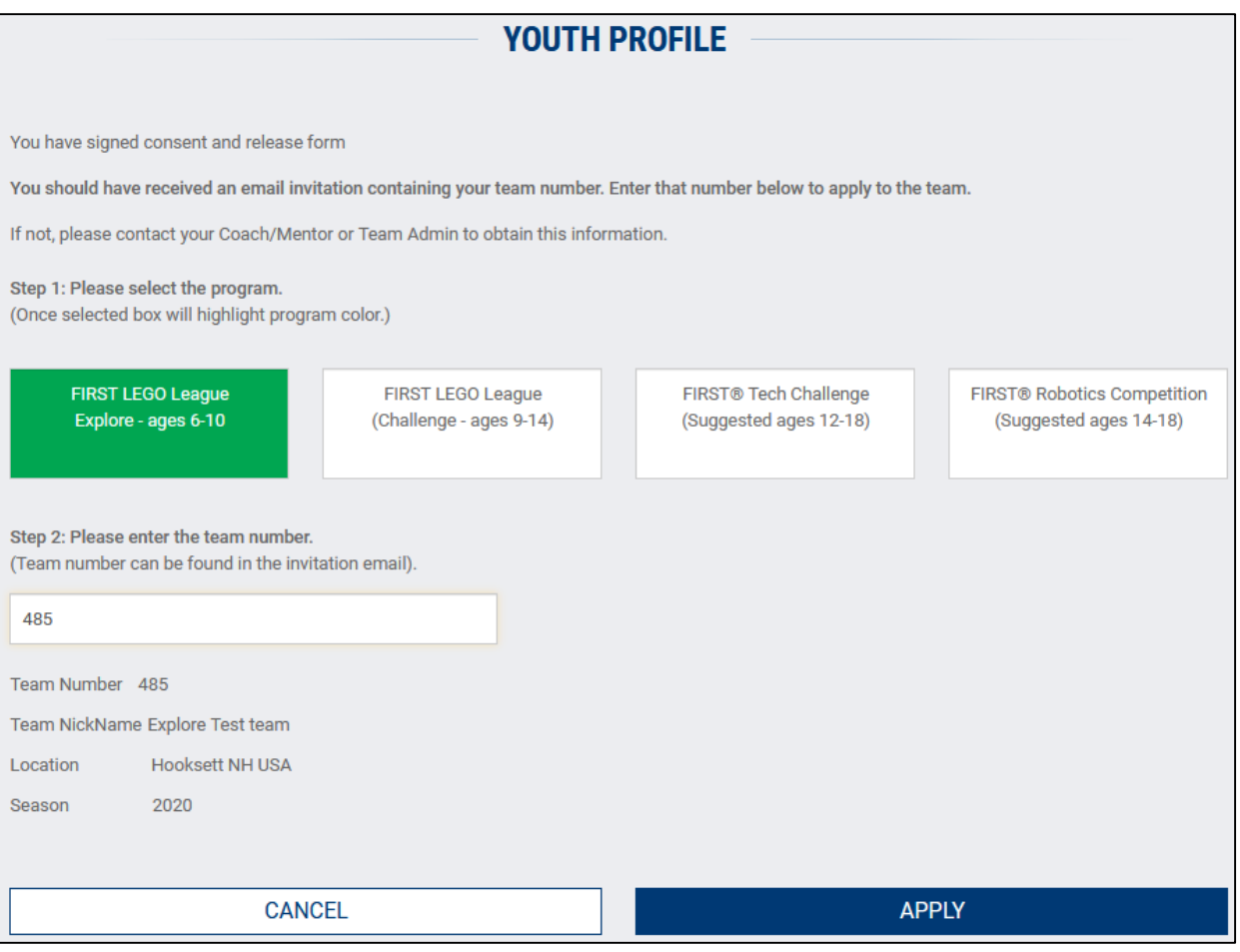

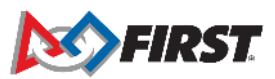

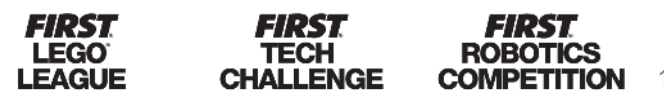

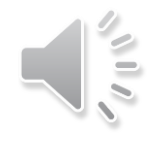

## **Applying Youth to Team**

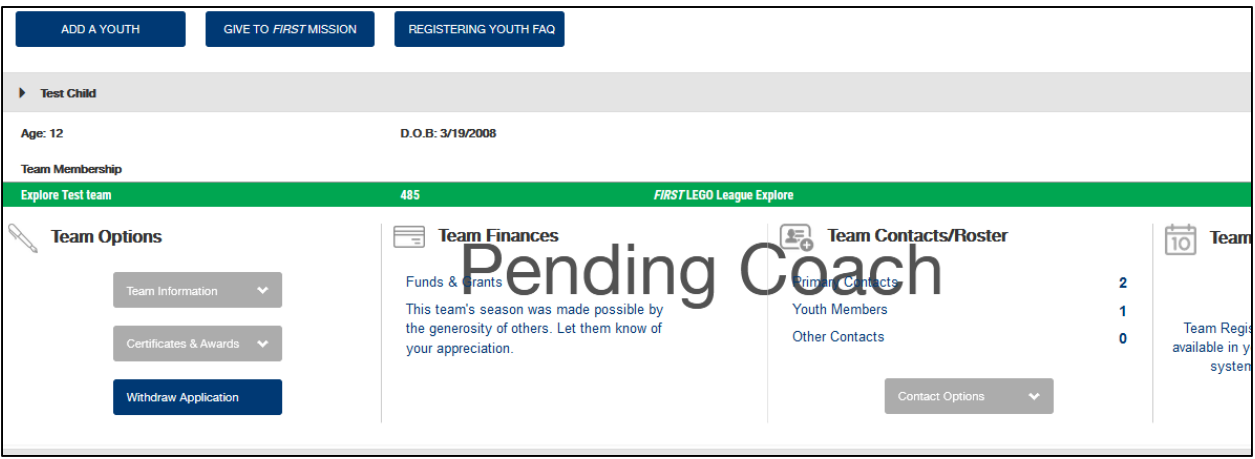

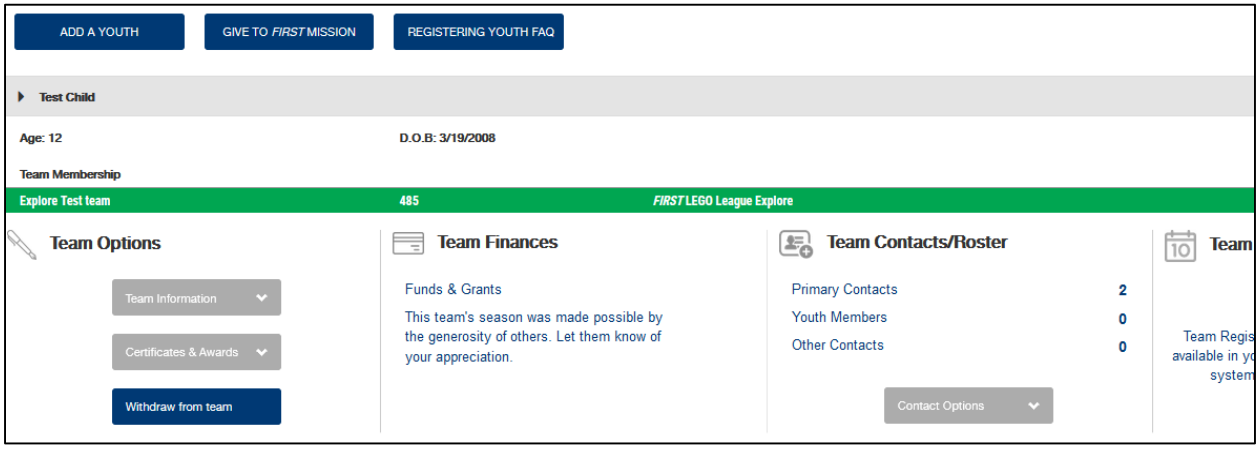

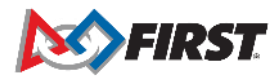

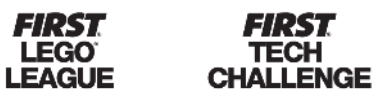

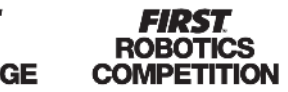

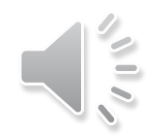

## **Common Issues**

- 1. Parent created multiple profiles for their youth and completed different steps of registration between the profiles.
- 2. Parent registered an account entering their youth's date of birth and they are unable to accept the consent form for their youth.
- 3. Returning parent logs in to their *FIRST* account but update their user profile with their youth's name, so the consent form reflects youth's information in the parent/guardian section.
- 4. Parent selects the wrong program and incorrect team information appears when team number is entered.
- 5. Error message appears in the "Apply to a Team" section when parent does not manually type in the team number.
- 6. Parent accepts their own consent form instead of their youth's.

15

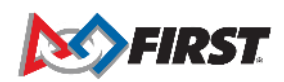

# **Ops Support: How to Contact us**

- By Phone:
	- If you have any questions, please do not hesitate to call Team Support at 1-800-871-8326, ext. 0.
- By Email:
	- [firstteammembers@firstinspires.org](mailto:firstteammembers@firstinspires.org) (Youth Team Member Registration Inquiries)
	- [customerservice@firstinspires.org](mailto:customerservice@firstinspires.org) (General Customer Service Inquiries)
- By Chat:
	- Chat button found on [www.firstinspires.org](http://www.firstinspires.org/)

Our hours of operation are Monday through Friday from 8:30 a.m. to 5 p.m. Eastern Time.

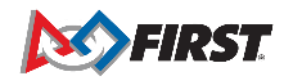

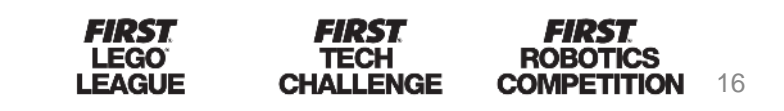